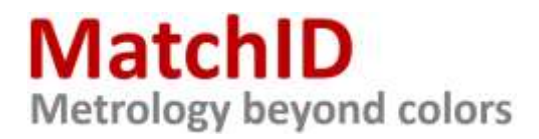

# **Installation instructions for trial license**

There are **3 folders** in this segment of the MatchID Portal:

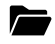

## Demo Projects

Contains demo material for each individual module.

Projects can be loaded into different MatchID modules and solutions, offering a very fast and easy understanding of each tool.

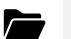

## Installer

Contains the MatchID installer that auto-installs the different modules available as demo.

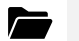

#### Manual

Contains the interactive manual for MatchID's solution stack.

#### **Installation procedure:**

- 1. Download and run the installer
- 2. Activate demo license by sending generated fingerprint to [info@matchid.eu](mailto:info@matchid.eu) NOTE: this unique code is machine specific, so make sure you install MatchID on the system you plan to use! NOTE: provide your full name, corporate email address, company or institute, and phone number in your activation request email!
- 3. MatchID confirms by email once license has been activated
- 4. Download demo projects from the subsequent folder
- 5. Download interactive manual for the subsequent folder
- 6. Load and run demo projects as described in the manual

[info@matchid.eu](mailto:info@matchid.eu) [www.matchid.eu](http://www.matchid.eu/) +32 9 223 64 41